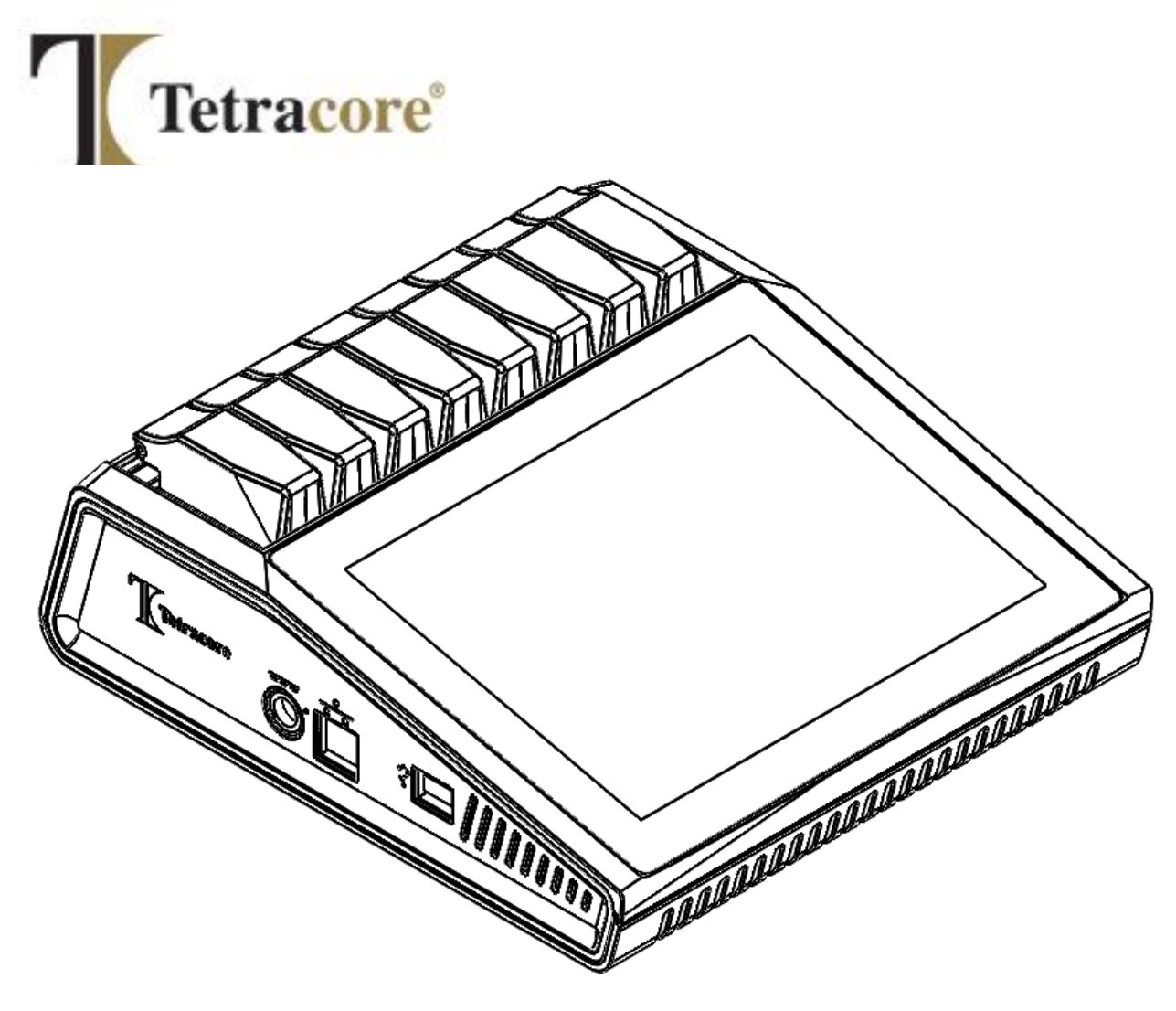

# **T-COR 8™**

# **Guia de Início Rápido**

**PLM-0591-3**

**Data de emissão: 2023/03**

**Cat. N.º: TC-3004-001 ((Quatro canais), TC-3013-001 (Cinco canais), TC-3010-001 (Misturador magnético)**

# Índice

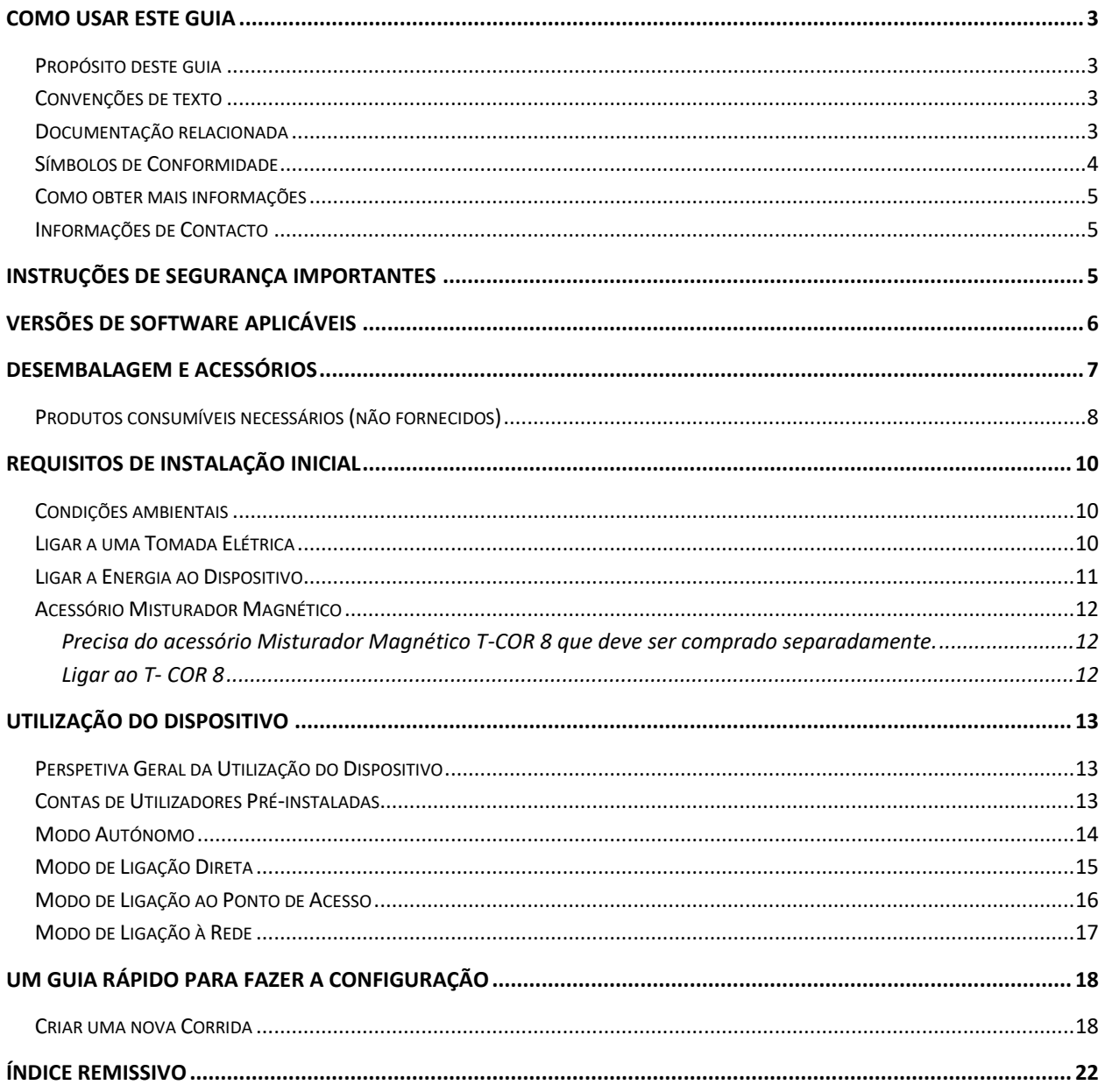

### <span id="page-2-0"></span>**Como usar este guia**

#### <span id="page-2-1"></span>**Propósito deste guia**

O *Guia de Início Rápido para o T-COR 8* proporciona a informação básica necessária para a operação do T-COR 8. Este guia destina-se a utilizadores do T-COR 8 tanto principiantes como experientes que estarão a usar este dispositivo para investigação. Este guia assume que o utilizador:

- Entende as técnicas gerais para a preparação e manipulação de amostras de DNA/RNA.
- Tem familiaridade com o uso do navegador da web Google Chrome™.
- Tem um entendimento geral de discos rígidos (hard drives) e de armazenagem de dados, transferência de ficheiros e cópia e inserção.

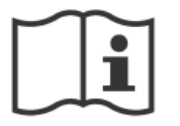

Antes de usar o T-COR 8, estude as informações do *Manual de Hardware do Tetracore T-COR 8 (*PLM-0592) e do *Manual de Software do Tetracore T-COR 8 (*PLM-0590).

#### <span id="page-2-2"></span>**Convenções de texto**

Este guia utiliza as seguintes convenções:

- Texto em **negrito** indica uma etiqueta. Por exemplo, o título duma página ou duma caixa de texto.
- Texto em **[Parênteses retos]** indica um botão. Por exemplo: Premir o botão **[Iniciar Corrida]**.
- Texto sublinhado indica importância realçada. Por exemplo: Para evitar perda de dados, nunca desligue o T-COR 8 até que todas as execuções tenham sido completadas.
- Texto em *itálico* indica uma referência a outras informações adicionais. Por exemplo: Consulte *Perigo para a Segurança Física*.

#### <span id="page-2-3"></span>**Documentação relacionada**

São incluídas com este dispositivo versões impressas em papel dos seguintes documentos relacionados. Versões em formato portátil de documentos (PDF) dos seguintes documentos relacionados estão disponíveis a seu pedido.

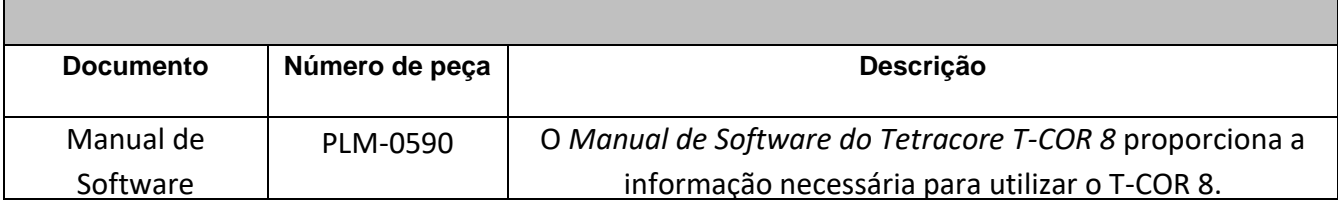

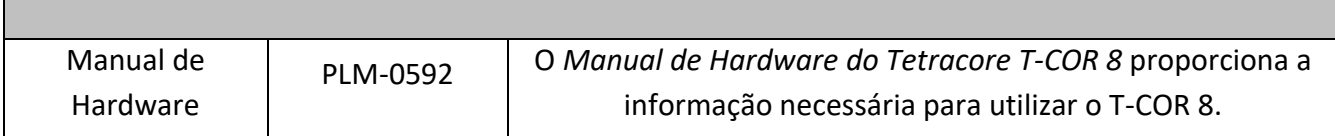

#### <span id="page-3-0"></span>**Símbolos de Conformidade**

A tabela seguinte descreve símbolos que podem ser usados no dispositivo T-COR 8, na sua embalagem ou na documentação associada.

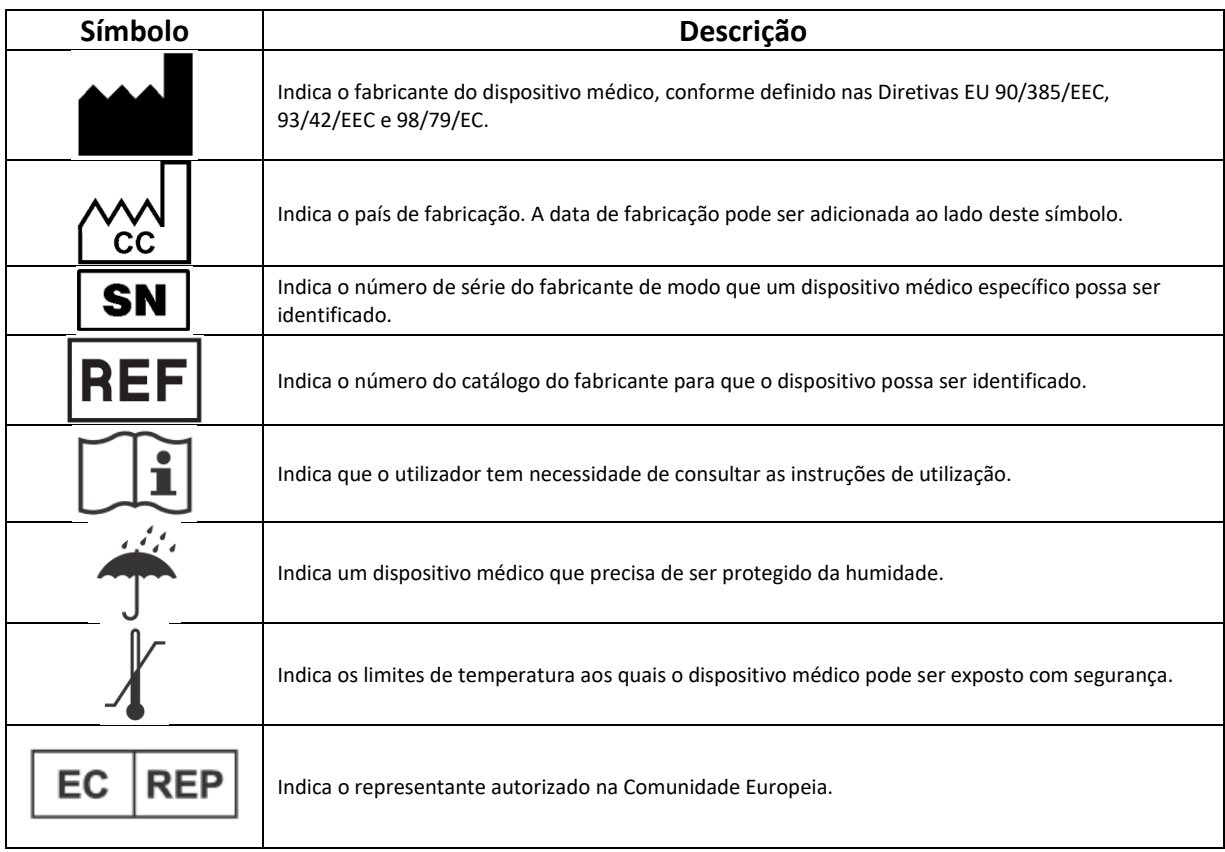

#### <span id="page-4-0"></span>**Como obter mais informações**

#### <span id="page-4-1"></span>**Informações de Contacto**

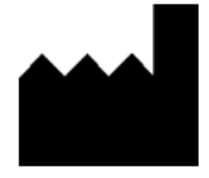

Tetracore, Inc. Tel: 240.268.5400 77 Upper Rock Circle Fax: 240.268.1107 Suite 600 E-mail: customersupport@tetracore.com Rockville, MD 20850-3986 www.tetracore.com Estados Unidos da América

 $\epsilon$ 

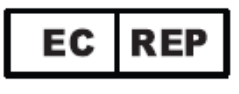

Emergo Europe Westervoortsedijk 60 6827 AT Arnhem The Netherlands

### <span id="page-4-2"></span>**Instruções de Segurança Importantes**

Cumpra sempre as seguintes precauções para evitar situações perigosas e assegurar um desempenho correto do T-COR 8.

Os seguintes símbolos encontram-se por todo o Guia de Início Rápido:

 **CUIDADO:** Indica uma situação potencialmente perigosa que, se não for evitada, poderá resultar em lesões menores ou moderadas para o utilizador ou danos ao equipamento.

 **AVISO:** Indica uma situação potencialmente perigosa que, se não for evitada, poderá resultar em lesões graves ou morte.

 **NOTA:** Proporciona informações pertinentes para o uso do T-COR 8. Leia cuidadosamente a nota antes de usar o produto.

 **IMPORTANTE!** Proporciona informações necessárias para a operação correta do T-COR 8.

Quando estiver a ler este Guia de Início Rápido:

- Leia todas as instruções.
- Guarde todas as instruções.
- Esteja atento e siga todos os avisos.
- · Siga todas as instruções.

# <span id="page-5-0"></span>**Versões de Software Aplicáveis**

Este guia aplica-se às versões de software Heart.

### <span id="page-6-0"></span>**Desembalagem e Acessórios**

Para desembalar o dispositivo, retire a fita da embalagem e desdobre os lados da caixa de embalagem

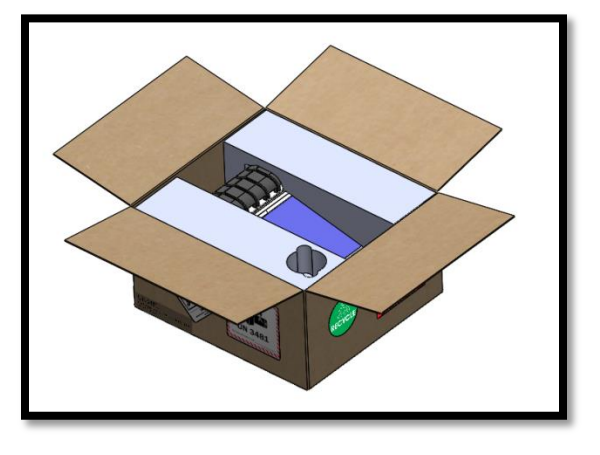

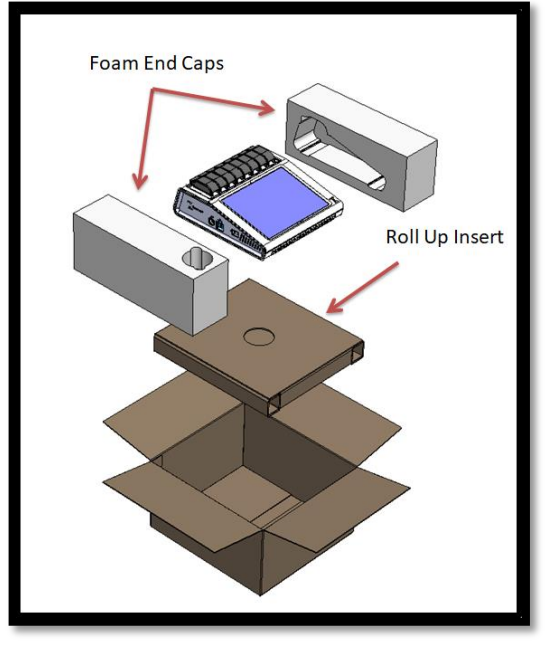

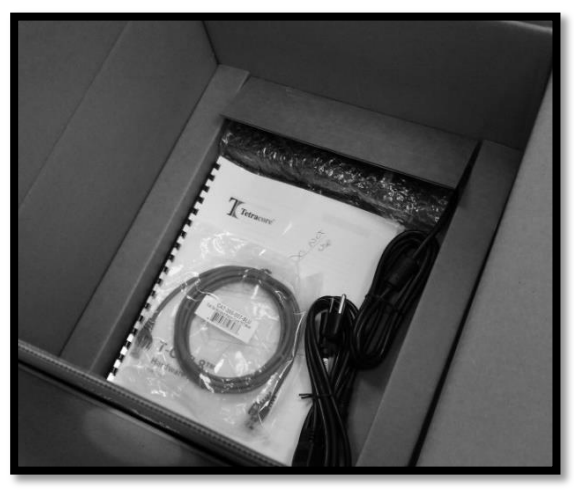

Com as tampas de espuma das extremidades ainda juntas ao dispositivo, retire o dispositivo da caixa. Uma vez retirado da caixa, puxe as tampas de espuma esquerda e direita para fora do instrumento. Retire o inserto inferior da caixa.

Desdobre a tampa de cima do inserto para ter acesso aos acessórios.

Verifique que estão na embalagem os seguintes itens:

- Dispositivo T-COR 8
- Adaptador de Corrente Alterna
- Cabo de alimentação
- Cabo de Ethernet
- Guia de Início Rápido
- Manual de Hardware
- Manual de Software
- Placa perfurada C2T (x2) (opcional)
- Placa perfurada para tubos T-COR 8 (opcional)
- Misturador magnético (opcional)
- Cabo USB-A a mini-USB (opcional)

Se o dispositivo ou quaisquer acessórios estiverem em falta ou danificados, contacte a Tetracore.

**A CUIDADO:** O USB só foi concebido para uso com os acessórios recomendados da Tetracore. O uso de quaisquer acessórios USB que não sejam os recomendados pela Tetracore poderá resultar em danos ao T-COR 8 ou ao acessório USB.

#### <span id="page-7-0"></span>**Produtos consumíveis necessários (não fornecidos)**

Os seguintes itens são necessários para uso no T-COR 8, mas não são fornecidos. Para encomendar itens, contacte a Tetracore.

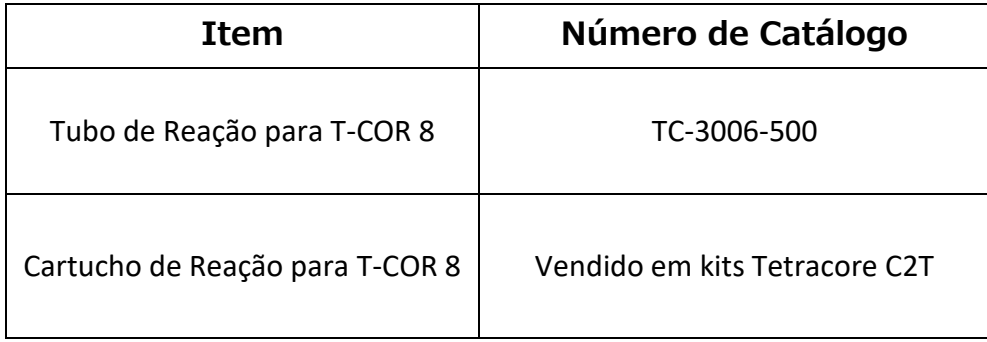

 **AVISO:** O utilizador não deveria substituir os produtos consumíveis necessários por outras opções sem que corra possíveis consequências de segurança e de desempenho.

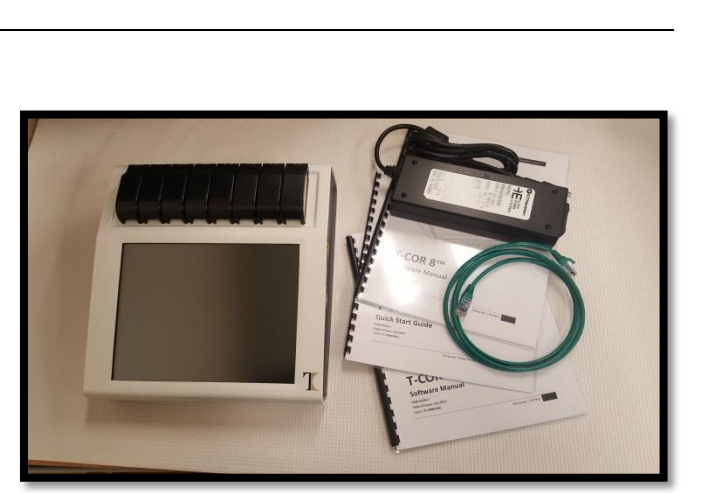

# <span id="page-9-0"></span>**Requisitos de Instalação Inicial**

#### <span id="page-9-1"></span>**Condições ambientais**

 **AVISO: Perigo de Lesão Física.** Use este produto apenas conforme especificado neste manual. Usar este dispositivo de uma maneira não especificada pela Tetracore poderá resultar em lesões pessoais ou danos ao dispositivo.

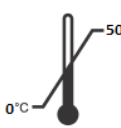

As condições de funcionamento necessárias são entre 0 °C (32 °F) e 50 °C (122 °F).

Assegure-se de que o dispositivo esteja colocado em cima de uma superfície plana e resistente que possa suportar pelo menos 7 kg (15 libras).

 **CUIDADO:** Não obstrua, não empurre objetos para dentro, nem permita que se acumule poeira nas aberturas de ventilação. Deixe livres no mínimo 15,24 cm (6 polegadas) entre as aberturas de ventilação e quaisquer obstruções potenciais. Não coloque o dispositivo num ambiente de baixa circulação de ar, tal como uma mala fechada, enquanto ele estiver a funcionar. Restringir a circulação do ar pode danificar o dispositivo e/ou causar um incêndio.

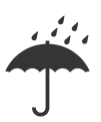

Este dispositivo <u>não</u> é impermeável à água nem está protegido para resistir à água. Mantenha o T-COR 8 afastado de líquidos para evitar danos ao dispositivo.

#### <span id="page-9-2"></span>**Ligar a uma Tomada Elétrica**

 **CUIDADO:** O adaptador de corrente alterna só funcionará usando uma alimentação de corrente elétrica de rede dentro dos limites 100-240 VCA e 47-63 Hz. Porém, as tomadas e fichas de corrente alterna variam conforme os países. Usar uma ficha de cabo de energia não compatível ou ligar incorretamente o cabo à tomada elétrica ou a uma faixa de alimentação poderá causar um incêndio ou danos ao equipamento.

 **CUIDADO:** Não use nenhum tipo de inversor de corrente com este dispositivo porque poderia causar incêndio ou danos ao equipamento.

 **CUIDADO:** Não use nenhum tipo de carregador de automóvel com este dispositivo porque poderia causar incêndio ou danos ao equipamento.

 **NOTA:** Use apenas uma alimentação de energia de rede (por ex., tomada de parede) que possa fornecer um mínimo de 220 watts. A maior parte das energias elétricas de rede normais satisfazem este requisito.

Ligue o cabo de alimentação ao adaptador de CA antes de ligar a ficha DIN macho ao T-COR 8. Para ligar o adaptador de corrente alterna ao T-COR 8, alinhe o entalhe na ficha DIN macho com a marca V invertido (caret) no dispositivo, e insira completamente dentro da ficha DIN fêmea. Para desligar a energia com segurança, desligue a ficha DIN macho no adaptador de corrente alterna da ficha DIN fêmea no dispositivo.

 **NOTA:** Quando desligar o adaptador de corrente alterna do T-COR 8, agarre a ficha e não o cabo, e puxe firmemente mas com suavidade, sem torcer para evitar danificar o cabo e/ou a ficha.

#### <span id="page-10-0"></span>**Ligar a Energia ao Dispositivo**

Prima o botão de energia para ligar e desligar o dispositivo. O anel de LED acende em volta do botão quando o dispositivo estiver ligado (energia ligada). Igualmente, o anel de LED não acende quando o dispositivo estiver desligado (energia desligada).

 **NOTA:** Para evitar perda de dados, nunca desligue o T-COR 8 até que todas as execuções exibam a mensagem "Corrida Completada".

 **NOTA:** Depois de ter desligado o dispositivo, espere pelo menos 15 segundos antes de ligar novamente a energia do dispositivo.

#### <span id="page-11-0"></span>**Acessório Misturador Magnético**

<span id="page-11-1"></span>Precisa do acessório Misturador Magnético T-COR 8 que deve ser comprado separadamente.

#### <span id="page-11-2"></span>**Ligar ao T- COR 8**

Se tencionar executar qualquer ensaio que vai precisar do uso do misturador magnético, terá então que seguir este procedimento.

- 1. Desligue a energia ao T- COR 8.
- 2. Identifique o cabo de energia USB: Foi fornecido com o misturador um cabo Macho Tipo-A a Macho Tipo-B Mini (5 cavilhas/agulhas).
- 3. Ligue a extremidade Macho Tipo-B Mini (5 cavilhas) do cabo USB ao misturador magnético.
- 4. Ligue a extremidade Macho Tipo-A do cabo USB ao T-COR 8.

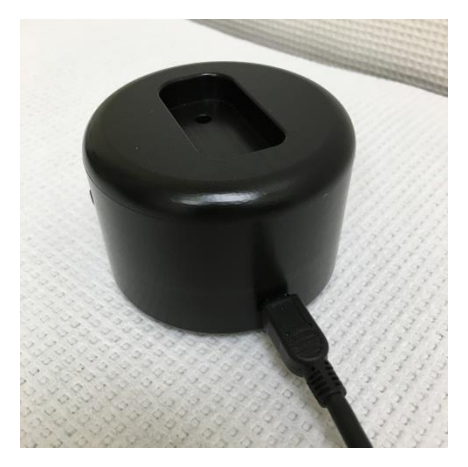

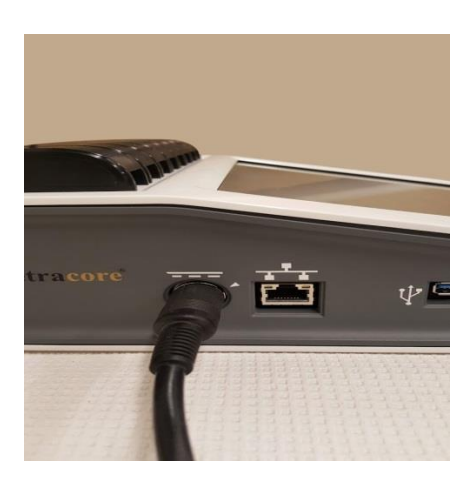

5. Ligue a energia do T- COR 8.

 **NOTA:** O misturador magnético tem que estar ligado ao T-COR 8 antes de se ligar a energia do instrumento.

**A NOTA:** O misturador magnético emitirá um som durante aproximadamente 20 segundos quando for ligado.

 **CUIDADO:** O misturador magnético é para ser usado com o T-COR 8 apenas. O uso deste misturador com quaisquer outras máquinas poderá causar danos ao equipamento.

# <span id="page-12-0"></span>**Utilização do Dispositivo**

#### <span id="page-12-1"></span>**Perspetiva Geral da Utilização do Dispositivo**

Há quatro métodos de utilizar o dispositivo T-COR 8:

- 1. Modo Autónomo
- 2. Modo de Ligação Direta
- 3. Modo de Ligação ao Ponto de Acesso
- 4. Modo de Ligação à Rede

Em Modo Autónomo, o ecrã táctil do T-COR 8 é usado – e isto não exige um dispositivo externo (por exemplo, um computador). No Modo de Ligação Direta, serão necessários um cabo de Ethernet e um dispositivo externo com o navegador da web Google Chrome™ instalado num sistema operativo qualquer. Para o Modo de Ligação ao Ponto de Acesso, será necessário um dispositivo externo capaz de trabalhar com Wi-Fi, com o navegador da web Google Chrome™ instalado num sistema operativo qualquer. Para o Modo de Ligação à Rede, serão necessários uma rede de qualquer tipo (ligada por cabo ou sem cabos) e um dispositivo externo com o navegador da web Google Chrome™ instalado num sistema operativo qualquer.

 **NOTA:** Não é necessária ligação à internet para ter acesso ao dispositivo.

#### <span id="page-12-2"></span>**Contas de Utilizadores Pré-instaladas**

O T-COR 8 tem duas contas de utilizadores pré-instaladas, *utilizador* e *admin*. O papel de Técnico é atribuído ao *utilizador*, e o papel de Administrador é atribuído ao *admin*. Quando o T-COR 8 é retirado da sua embalagem original, nem o (utilizador) *user* nem o *admin* precisam de uma palavra-passe. É possível mudar a palavra-passe. Para obter mais informações, consulte *Administração pelo Utilizador* no *Manual de Software do Tetracore T-COR 8*.

#### <span id="page-13-0"></span>**Modo Autónomo**

Em Modo Autónomo, o dispositivo não precisa de um dispositivo externo (por exemplo, um computador) para se configurar ou para ver dados. O modo Autónomo permite que o dispositivo seja portátil. O T-COR 8 tem um ecrã táctil que usa um teclado que aparece no ecrã quando necessário. No modo Autónomo, o temporizador de ecrã não utilizado está programado para reduzir a luminosidade do ecrã automaticamente após 30 segundos (apenas quando está a ser alimentado pela bateria) o que pode ser revertido tocando simplesmente no ecrã táctil. Todas as funcionalidades do software são acessíveis no modo autónomo com exceção de **Relatórios, Gráfico de Temperatura**, **Calibragem do Ecrã Táctil, Página da Licença e Transferência Direta Zip** que podem apenas ser acedidos por via do Google Chrome™ num dispositivo externo.

1. Instale o dispositivo numa área seca e plana.

**/ CUIDADO:** Não obstrua um espaço de 15,24 cm (6 polegadas), não empurre objetos para dentro, nem permita que se acumule poeira nas aberturas de ventilação. Não coloque o dispositivo num ambiente de baixa circulação de ar, tal como uma mala fechada, enquanto estiver a funcionar. Restringir a circulação do ar pode danificar o dispositivo e/ou causar um incêndio.

2. Ligue o dispositivo premindo o interruptor da energia localizado no painel do lado direito. Quando o anel de LED se acende em volta do botão da energia, o dispositivo está ligado.

 **NOTA:** Se a luz não acender, é porque a bateria está completamente descarregada. Neste caso, faça o seguinte:

- 1. Prima o interruptor da energia novamente para desligar o dispositivo. Assegure-se de que o interruptor da energia esteja nivelado com o anel exterior.
- 2. Ligue o cabo de alimentação ao adaptador de corrente alterna antes de ligar a ficha DIN macho ao T-COR 8.
- 3. Alinhe o entalhe na ficha DIN macho do adaptador de corrente alterna com a marca em V invertido (caret) que está no dispositivo, e insira completamente a ficha DIN na ficha DIN fêmea.
- 4. Espere pelo menos 15 segundos antes de ligar novamente a energia do dispositivo.
- 5. Prima o interruptor da energia novamente para ligar o dispositivo.
- 3. O dispositivo está pronto para usar.

#### <span id="page-14-0"></span>**Modo de Ligação Direta**

O modo de Ligação Direta permite que o utilizador aceda o software do T-COR 8 desde um computador por via do cabo de Ethernet em vez de usar o ecrã táctil do dispositivo. É necessário que o computador tenha instalado o Google Chrome™ a fim de poder aceder ao software do T-COR 8. Todas as funcionalidades do software são acessíveis quando se usa o modo de Ligação Direta. Para aceder ao software no modo de Ligação Direta:

1. Instale o dispositivo numa área seca e plana.

 **CUIDADO:** Não obstrua, não empurre objetos para dentro, nem permita que se acumule poeira nas aberturas de ventilação. Deixe livres no mínimo 15,24 cm (6 polegadas) entre as aberturas de ventilação e quaisquer obstruções potenciais. Não coloque o dispositivo num ambiente de baixa circulação de ar, tal como uma mala fechada, enquanto estiver a funcionar. Restringir a circulação do ar pode danificar o dispositivo e/ou causar um incêndio.

- 2. Ligue uma extremidade do cabo de Ethernet numa porta de Ethernet de um computador desktop ou laptop. Ligue a outra extremidade do cabo de Ethernet na porta de Ethernet localizada no painel lateral esquerdo.
- 3. Ligue o dispositivo premindo o interruptor da energia localizado no painel do lado direito. Quando o anel de LED se acende em volta do botão da energia, o dispositivo está ligado.

 **NOTA:** Se a luz não acender, é porque a bateria está completamente descarregada. Neste caso, faça o seguinte:

- 1. Prima o interruptor da energia novamente para desligar o dispositivo. Assegure-se de que o interruptor da energia esteja nivelado com o anel exterior.
- 2. Ligue o cabo de alimentação ao adaptador de corrente alterna antes de ligar a ficha DIN macho ao T-COR 8.
- 3. Alinhe o entalhe na ficha DIN macho do adaptador de corrente alterna com a marca em V invertido (caret) que está no dispositivo, e insira completamente a ficha DIN na ficha DIN fêmea.
- 4. Espere pelo menos 15 segundos antes de ligar novamente a energia do dispositivo.
- 5. Prima o interruptor da energia novamente para ligar o dispositivo.
- 4. No ecrã táctil, inicie a sessão (log in) e vá para o Menu ->WiFi e Redes -> Configurações de Ethernet, e assegure-se de que o Modo de Ligação Direta está "Ligado". Espere até que apareça o endereço IP do dispositivo no fundo do lado direito do ecrã táctil.
- 5. Usando o computador ligado, abra o navegador da web Google Chrome™.
- 6. Inscreva o endereço IP do dispositivo na caixa de URL do navegador.

 **NOTA:** Quando estiver diretamente ligado a um computador por via do cabo de Ethernet, o endereço IP será sempre **192.168.8.2**.

7. O dispositivo está pronto para usar.

#### <span id="page-15-0"></span>**Modo de Ligação ao Ponto de Acesso**

O Modo de Ligação ao Ponto de Acesso permite ao utilizador aceder ao software do T-COR 8 desde um dispositivo Wi-Fi cliente, tal como um telefone ou um laptop. É necessário que o dispositivo cliente tenha instalado o Google Chrome™ a fim de poder aceder ao software do T-COR 8.Todas as funcionalidades do software são acessíveis quando se usa o modo de Ponto de Acesso. Para aceder ao software no modo de Ponto de Acesso:

1. Instale o dispositivo numa área seca e plana.

**A CUIDADO:** Não obstrua, não empurre objetos para dentro, nem permita que se acumule poeira nas aberturas de ventilação. Deixe livres no mínimo 15,24 cm (6 polegadas) entre as aberturas de ventilação e quaisquer obstruções potenciais. Não coloque o dispositivo num ambiente de baixa circulação de ar, tal como uma mala fechada, enquanto estiver a funcionar. Restringir a circulação do ar pode danificar o dispositivo e/ou causar um incêndio.

**2.** Ligue o dispositivo premindo o interruptor da energia localizado no painel do lado direito. Quando o anel de LED se acende em volta do botão da energia, o dispositivo está ligado.

 **NOTA:** Se a luz não acender, é porque a bateria está completamente descarregada. Neste caso, faça o seguinte:

- 1. Prima o interruptor da energia novamente para desligar o dispositivo. Assegure-se de que o interruptor da energia esteja nivelado com o anel exterior.
- 2. Ligue o cabo de alimentação ao adaptador de corrente alterna antes de ligar a ficha DIN macho ao T-COR 8.
- 3. Alinhe o entalhe na ficha DIN macho do adaptador de corrente alterna com a marca em V invertido (caret) que está no dispositivo, e insira completamente a ficha DIN na ficha DIN fêmea.
- 4. Espere pelo menos 15 segundos antes de ligar novamente a energia do dispositivo.
- 5. Prima o interruptor da energia novamente para ligar o dispositivo.
- 3. No ecrã táctil, inicie a sessão (log in) e vá para o Menu ->WiFi e Redes -> Mude para Modo de Ponto de Acesso
- 4. Usando o dispositivo cliente, ligue à nova rede Wi-Fi aberta. O SSID é o número de série do dispositivo. Segurança de Wi-Fi não é uma opção neste momento. Abra o navegador da web Google Chrome™ no dispositivo cliente.
- 5. Inscreva o endereço IP de acesso sem fios do T-COR 8 na caixa de URL do navegador.

 **NOTA:** Quando estiver diretamente ligado a um computador por via do Modo de Ponto de Acesso, o endereço IP será sempre **192.168.8.3**.

6. O dispositivo está pronto para usar.

#### <span id="page-16-0"></span>**Modo de Ligação à Rede**

No modo de Ligação à Rede, o T-COR 8 permite remotamente acesso, controlo e análise de dados por via de uma rede com cabos ou sem cabos. Um dispositivo externo com Google Chrome™ instalado tem que estar ligado à mesma rede que o T-COR 8 a fim de aceder ao dispositivo. Depois de ter sido estabelecida uma ligação de rede com sucesso, o endereço IP atribuído ao T-COR 8 será exibido no canto inferior direito do ecrã táctil. Abra o navegador e inscreva o endereço apropriado de IP na caixa de URL. Todas as funcionalidades do software são acessíveis quando se usa o modo de Ligação à Rede.

1. Instale o dispositivo numa área seca e plana.

**(CUIDADO:** Não obstrua um espaço de 15,24 cm (6 polegadas), não empurre objetos para dentro, nem permita que se acumule poeira nas aberturas de ventilação. Não coloque o dispositivo num ambiente de baixa circulação de ar, tal como uma mala fechada, enquanto estiver a funcionar. Restringir a circulação do ar pode danificar o dispositivo e/ou causar um incêndio.

- 2. Ligue o dispositivo premindo o interruptor da energia localizado no painel do lado direito. Quando o anel de LED se acende em volta do botão da energia, o dispositivo está ligado.
- 3. Ligar à rede por via do cabo de Ethernet ou Wi-Fi:
	- a. Cabo Ethernet: Ligue a extremidade do cabo de Ethernet a um ponto de acesso da Internet (por exemplo, um modem ou uma ficha Ethernet de parede). Ligue a outra extremidade do cabo de Ethernet na porta de Ethernet localizada no painel lateral esquerdo.
	- b. Wi-Fi: Prima o botão **[Menu]** localizado no lado inferior direito do ecrã no software. Prima o botão **[WiFi e Rede]** na janela. Prima **[Fazer novamente a leitura]** para buscar redes Wi-Fi disponíveis. Selecione a rede para se ligar a ela.
- 4. Usando qualquer computador ligado à mesma rede, abra o navegador da web Google Chrome™.
- 5. Inscreva o endereço IP do dispositivo na caixa de URL do navegador.

 **NOTA:** O endereço de IP do dispositivo pode ser encontrado no canto inferior direito do ecrã táctil.

6. O dispositivo está pronto para usar.

# <span id="page-17-0"></span>**Um Guia Rápido para Fazer a Configuração**

As instruções abaixo são apenas uma perspetiva básica. Para obter informações detalhadas sobre cada um dos ecrãs e das funcionalidades, consulte o *Manual de Software do Tetracore T-COR 8*.

#### <span id="page-17-1"></span>**Criar uma nova Corrida**

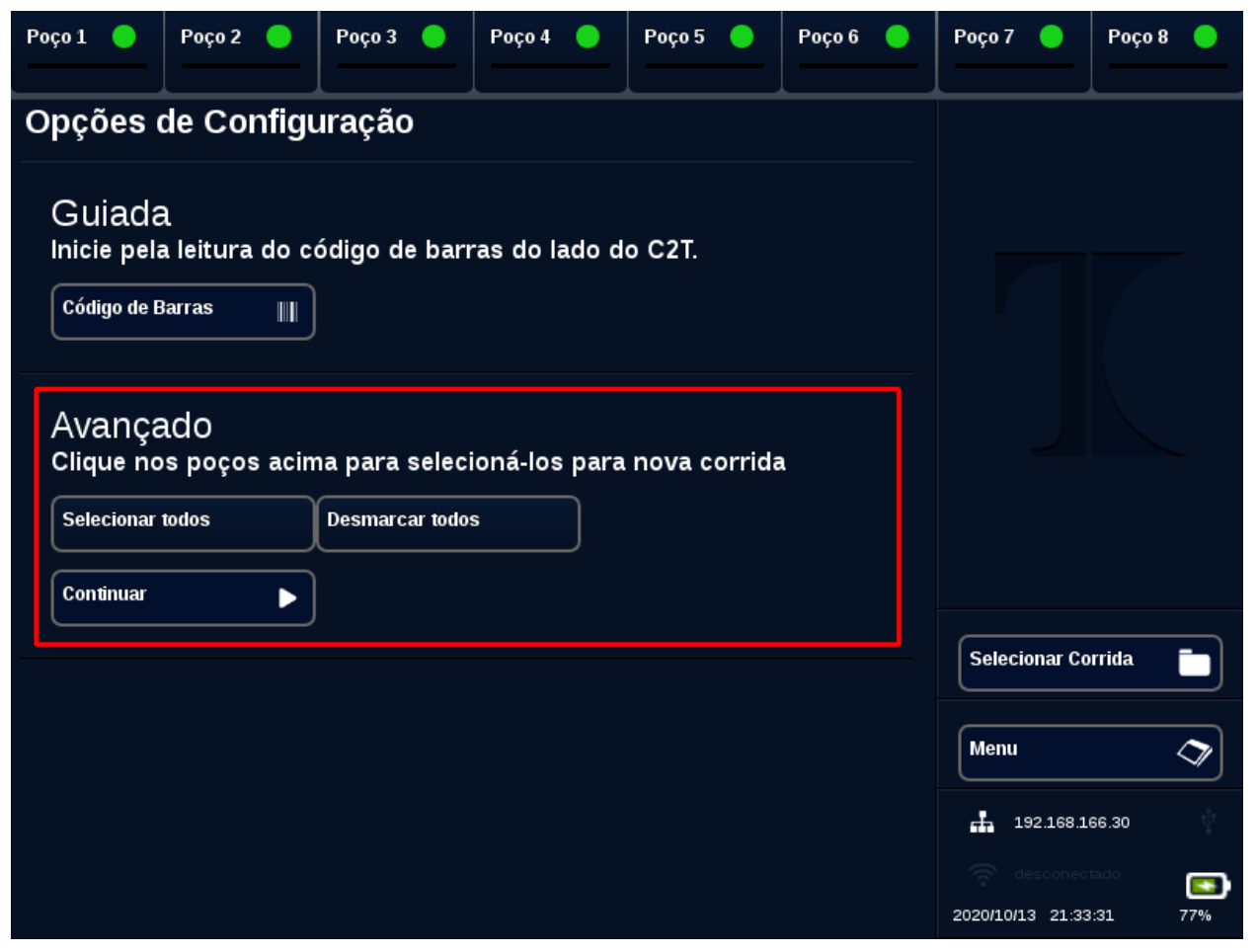

- 1. Inicie a sessão (sign in) no T- COR 8
- 2. Abra o **[Menu]** e selecione **[Nova Corrida]**.
- 3. Selecione os poços a ser usados, realçando o cabeçalho correspondente a cada poço. Os cabeçalhos dos poços que estão realçados terão um círculo verde. **[Selecionar todos]**seleciona todos os poços disponíveis. **[Desmarcar todos]** desseleciona todos os poços.

 **NOTA:** Quando estejam correntemente a ser executados poços, esses poços estarão realçados com uma barra vermelha. Estes poços não estarão disponíveis até que as execuções correntes fiquem completamente terminadas.

4. Selecione**[Continuar]** para seguir para a página do **Novo Resumo de Execuções**.

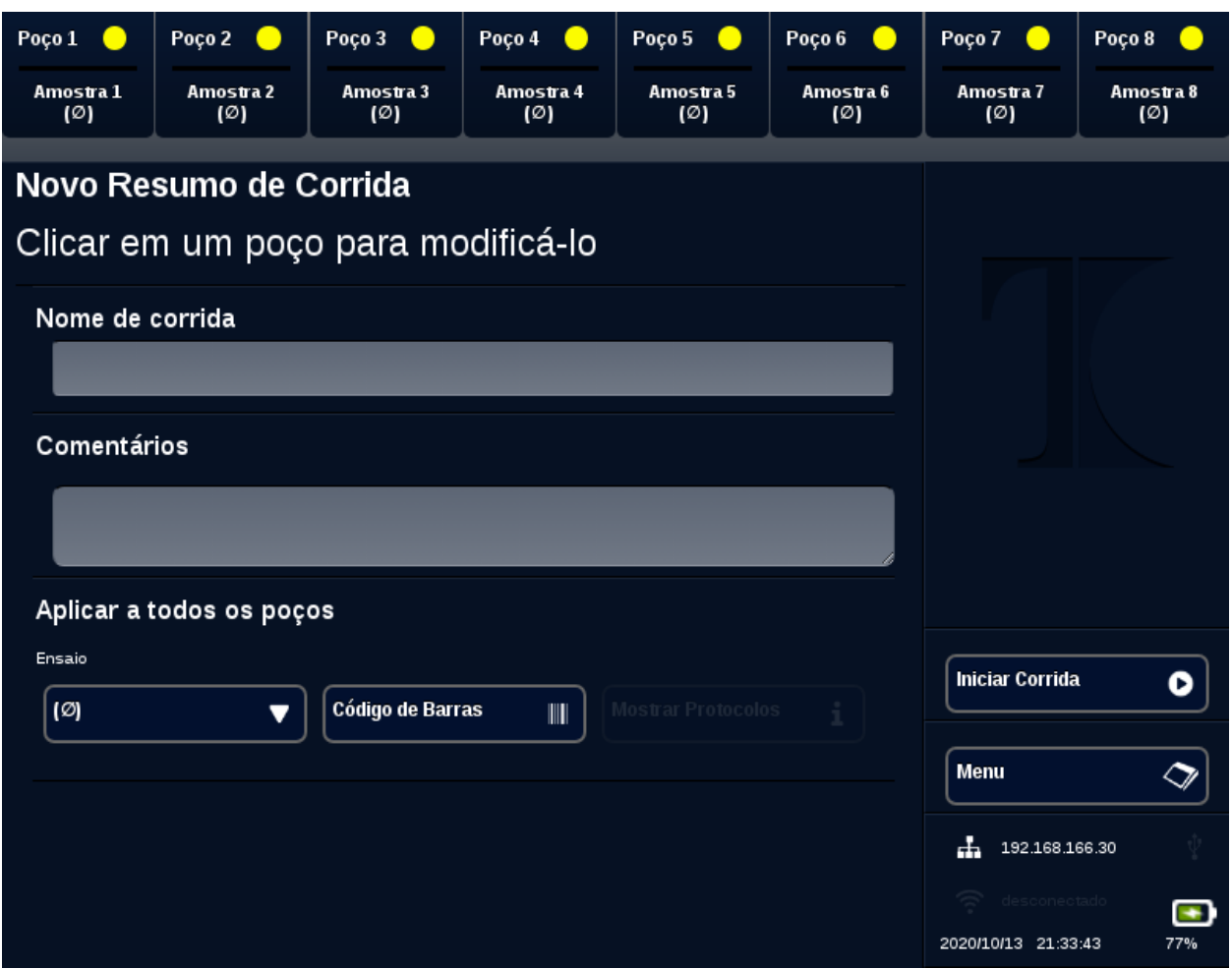

- 5. Inscreva o **Nome da Corrida** (opcional). Inscreva quaisquer **Comentários** (opcional). Isto pode ser alterado depois da corrida ter começado, mas não pode ser alterado depois da corrida ter acabado completamente.
- 6. Escolha um ensaio a ser usado para esta corrida, do menu suspenso por baixo de **Ensaio** para ser aplicado a todos os poços. Cada poço também pode ser atribuído com diferentes ensaios (ver passo 7).

 **NOTA:** Os ensaios têm que já estar pré-definidos. Se um ensaio não estiver na lista, crie um ensaio antes de criar uma nova corrida (ver *Editores*). Isto só pode ser acedido por Admins e Diretores de Lab.

7. Se escolher fazer a corrida de mais do que um ensaio, selecione o poço com um círculo amarelo no cabeçalho do poço.

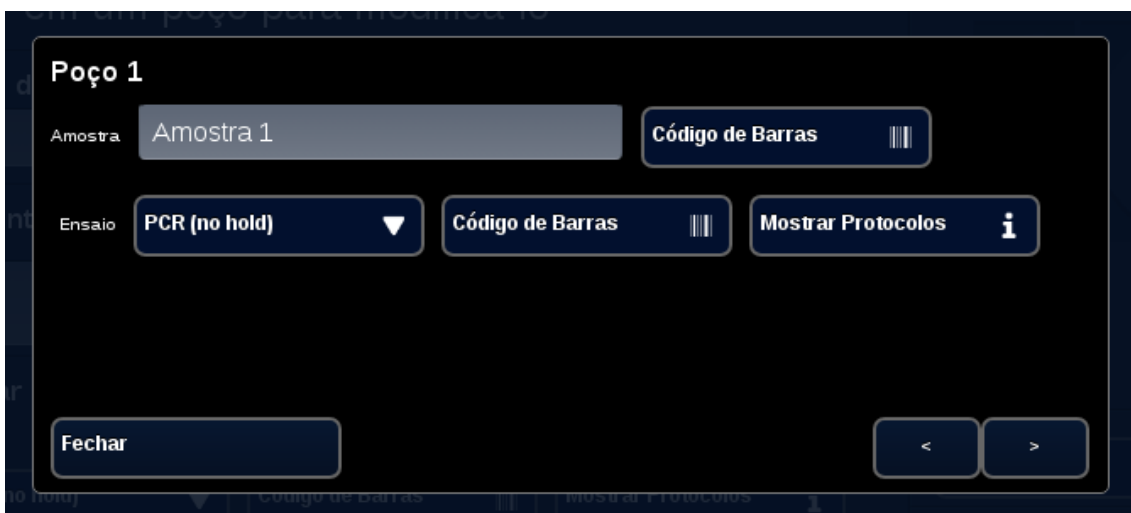

Inscreva **Amostra** o nome desse poço e escolha um ensaio para ser usado para este poço, do menu suspenso junto de **Ensaio**. Se estiver disponível, um ensaio pode também ser digitalizado (scanned) premindo o botão **[Código de Barras]** junto do cabeçalho do ensaio. Prima **[Fechar]** para guardar em memória e sair da janela.

8. Repita o passo 7 para cada poço a ser usado na corrida.

 **NOTA:** Se estiver disponível um código de barras para o ensaio, ele pode ser digitalizado (scanned) para dentro do dispositivo usando o leitor de códigos de barra localizado no painel da direita do dispositivo. Prima o botão apropriado **[Código de Barras]** para fazer funcionar o leitor de códigos de barras. Segure bem estável o código de barras a aproximadamente 7,62 cm (3 polegadas) do scanner. O scanner de códigos de barras terminará a leitura após 10 segundos se não captar nenhuma leitura.

 **AVISO: Radiação Laser: Produto Laser de classe 2.** Não olhe para o feixe de luz do leitor de código de barras. Nunca aponte o laser para outras pessoas, para superfícies altamente refletoras nem para qualquer objeto que não tenha intenção de usar de uma forma designada.

9. Premir o botão **[Iniciar Corrida]**.

Depois da corrida ter começado, o software irá automaticamente exibir uma tabela do resumo das amostras e do(s) seu(s) ensaio(s). Os dados também podem ser vistos e analisados selecionando um canal **[Gráfico]** em particular (disponível apenas para Admins, Diretores e Diretores Moleculares). Informações de **Nome da Corrida, Comentários** e **Amostra** podem ser alteradas enquanto a corrida está em progresso por meio de **[Info. da Corrida]**. Uma vez que a corrida tenha sido completada, o utilizador não pode alterar informações de **Nome da Corrida,**  **Comentários** ou **Amostra**. Podem ser vistas execuções anteriores enquanto estejam em curso outras execuções.

# <span id="page-21-0"></span>Índice remissivo

#### $\pmb{A}$

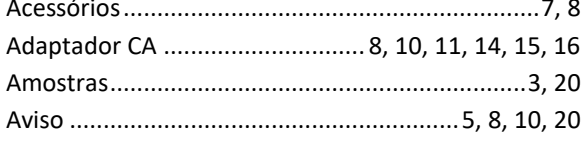

#### $\pmb{c}$

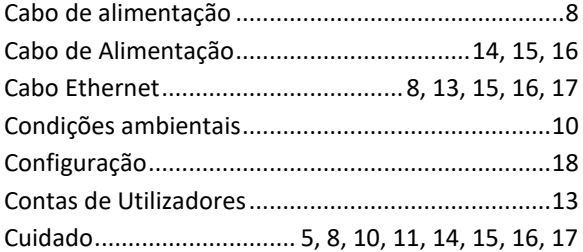

#### D

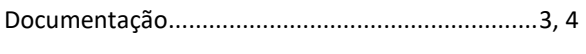

#### $\pmb{E}$

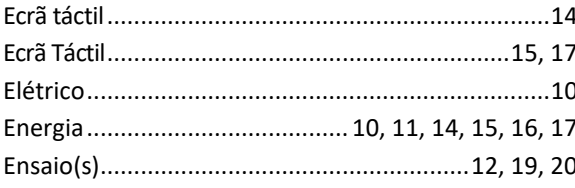

#### G

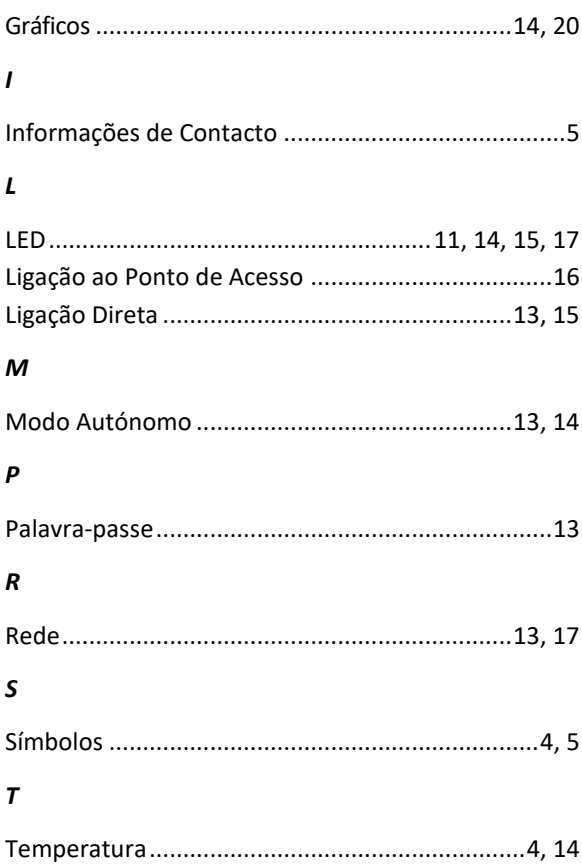